## 線スタイルの追加・変更方法

- 1. メニューバーの[設定]から[基本設定]を選択してください。
- 2. 下図のウィンドウが表示されるので、線種の追加・変更を行います。

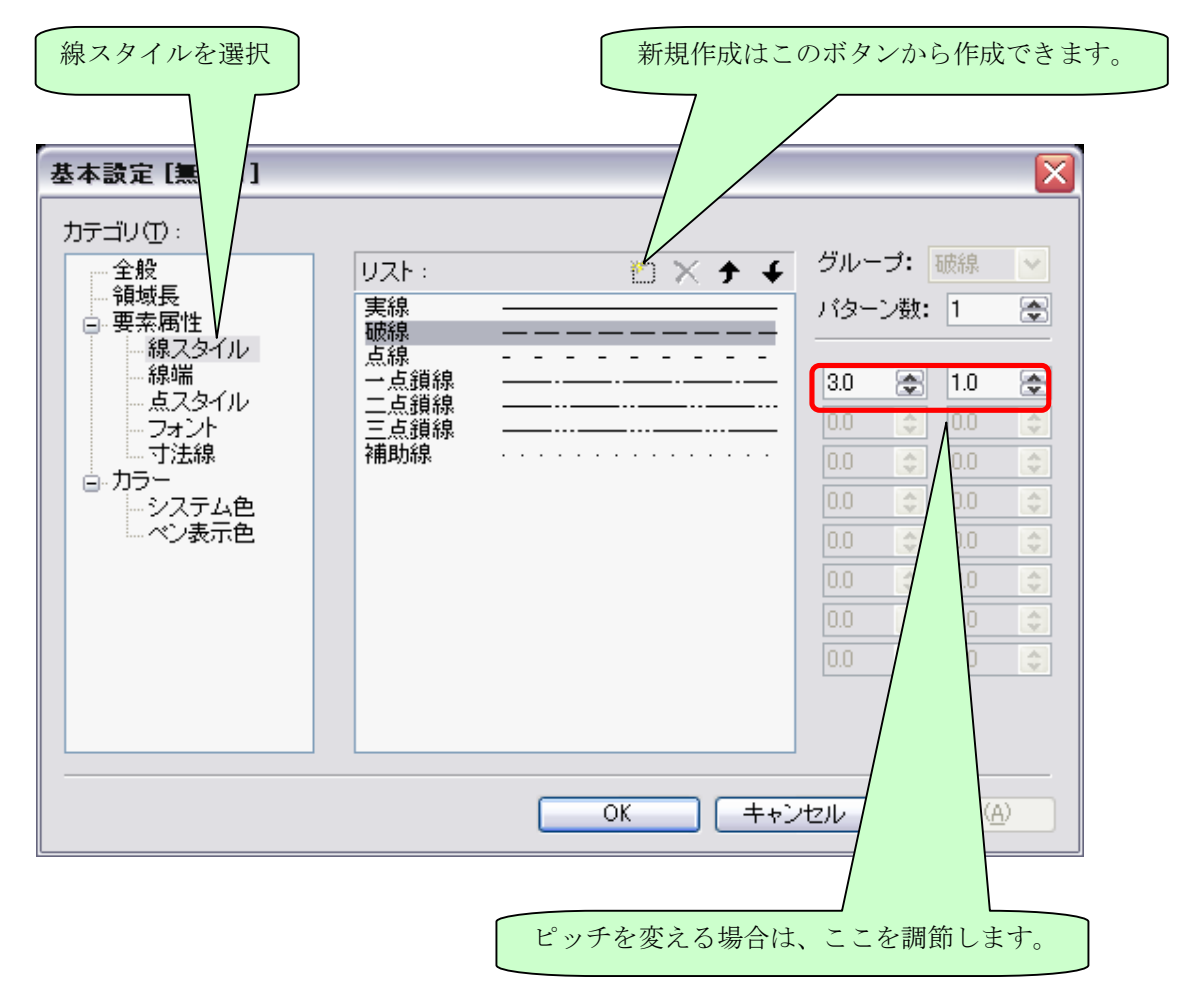

- ※ 図面毎に設定可能です。
- ※ 図面テンプレートに関わらず、設定したい場合には、[ツール]ー[ユーザー設定]ー[オプション]で、「図面表示は ユーザー色を使用する」を有効にしてください。